## **Supplement For UNI•COM Manual (Doc.#50075 Rev. A)**

Document 50227 Rev A 2/21/95 ECN 95-075

The following corrections must be made to the UNI•COM Manual Document #50075 Rev. A.

Page 5 - Change first sentence to read:

This digital communicator has been designed to comply with standards set forth by the following regulatory agencies:

- Underwriters Laboratories Standard UL 864
- NFPA Standards 72-1993 Local, Remote Station and Central Station Fire Alarm Systems
- CAN/ULC S527-M87 Standard for Control Units for Fire Alarm Systems.

Page 19 - Change paragraph with heading **Backup Reporting (55)** to read:

**Backup Reporting (55)** changing address 55 to '2' disables reports from being sent to the secondary phone number. Leaving address 55 with the default setting of '1' permits transmission to the central station's primary or secondary phone number. The report will be sent to the first available receiver. ('0' is not a valid entry for address 55).

Page 31 - Change the first five paragraphs under **Section 4.3 Type Mode** to read:

Type mode may be used for the following purposes:

- Disable alarm reports by zone or point
- Identify which zones or points in the system are supervisory points
- Identify which zones or points are fire alarm points
- Change NAC fault report to unique report versus zone/point fault
- Bypass reports for alarm and trouble on a zone/point

To access Type Mode, enter a valid serviceman code and press the **MODE** key. Next enter the 4-digit code **8973** and then press the **[ENTER/STORE]** key. The UNI•COM will display three digits. For example the display may be as follows:

## **01 0**

The characters to the left identify the zone or point number. In this example, 01 identifies zone 01 or point address 01. The character to the right (0 in this example) identifies the type of zone or point as follows:

- $0 =$  Zone or point defined as fire alarm
- 1 = Disable zone or point report for alarm only, transmit zone or point fault
- 2 = Zone or point defined as supervisory
- 3 = NAC fault to be reported as 'UT###'
- 4 = Bypass zone or point reports entirely. No transmission of zone/point alarm or fault

Factory default is all zones or points set to '0' for fire alarm. To change the type definition of the zone or point from the factory setting of '0', press the 1, 2, 3 or 4 keys. The digit entered will appear on the far right display. Next press the **[ENTER/STORE]** key. This stores the entry into E<sup>2</sup> memory and increments to the next higher address.

Use the **UP, DOWN** and **1st EVENT** keys to move through the list of 120 zones or 198 points (refer to Appendices A, B and C), similar to the method described in the programming section of this manual.

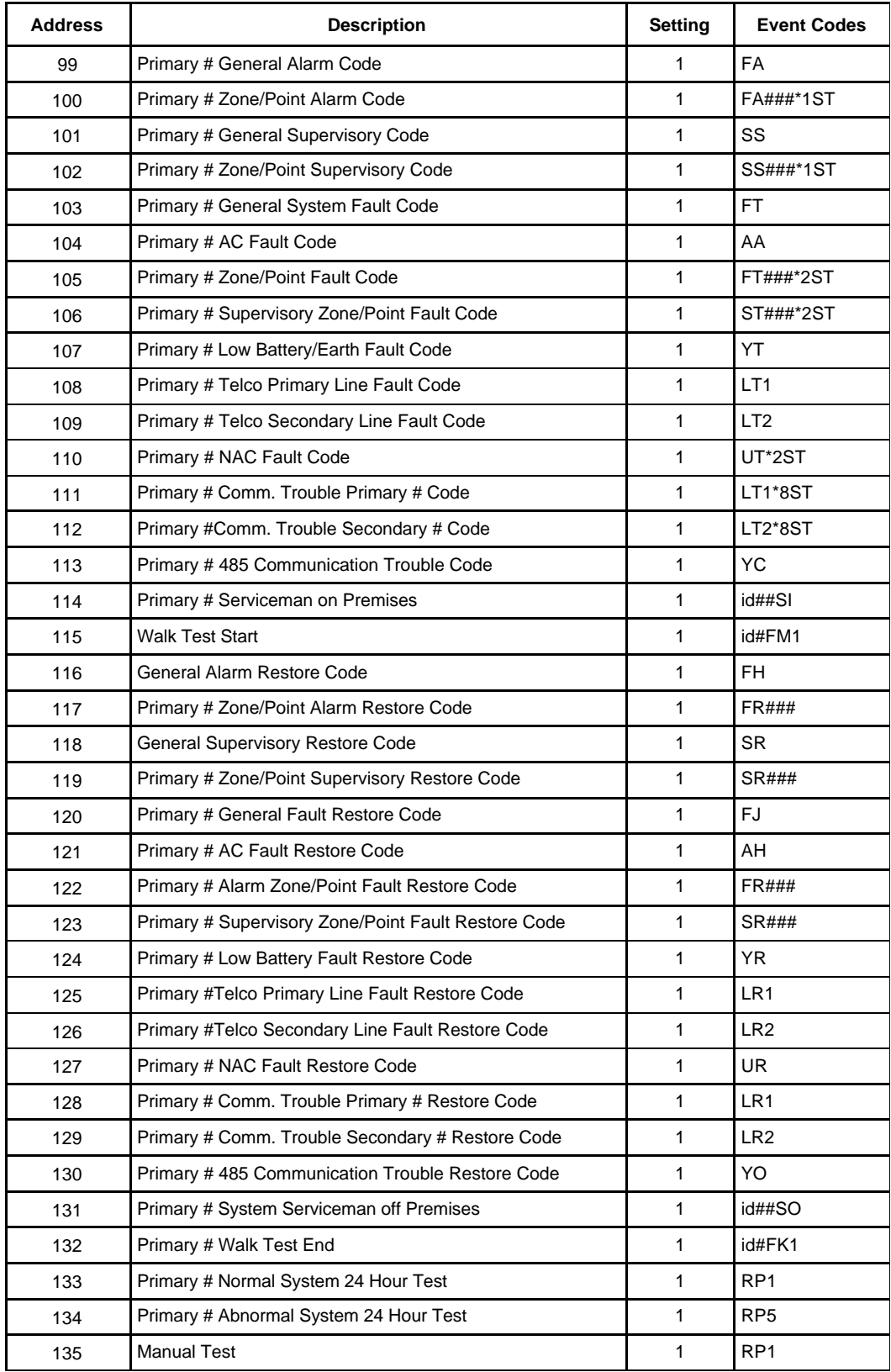

Note: 1) Setting of  $0 =$  do not transmit report to UCS

2) Setting of 1 = transmit report to UCS

3) Reports transmitted to the UCS for zone or point transmission use the following convention: \*1ST = Alarm Only, \*2ST = Trouble Only, \*3ST = Alarm & Trouble Simultaneously

## **Table 3-2: Event Codes, Primary Number**

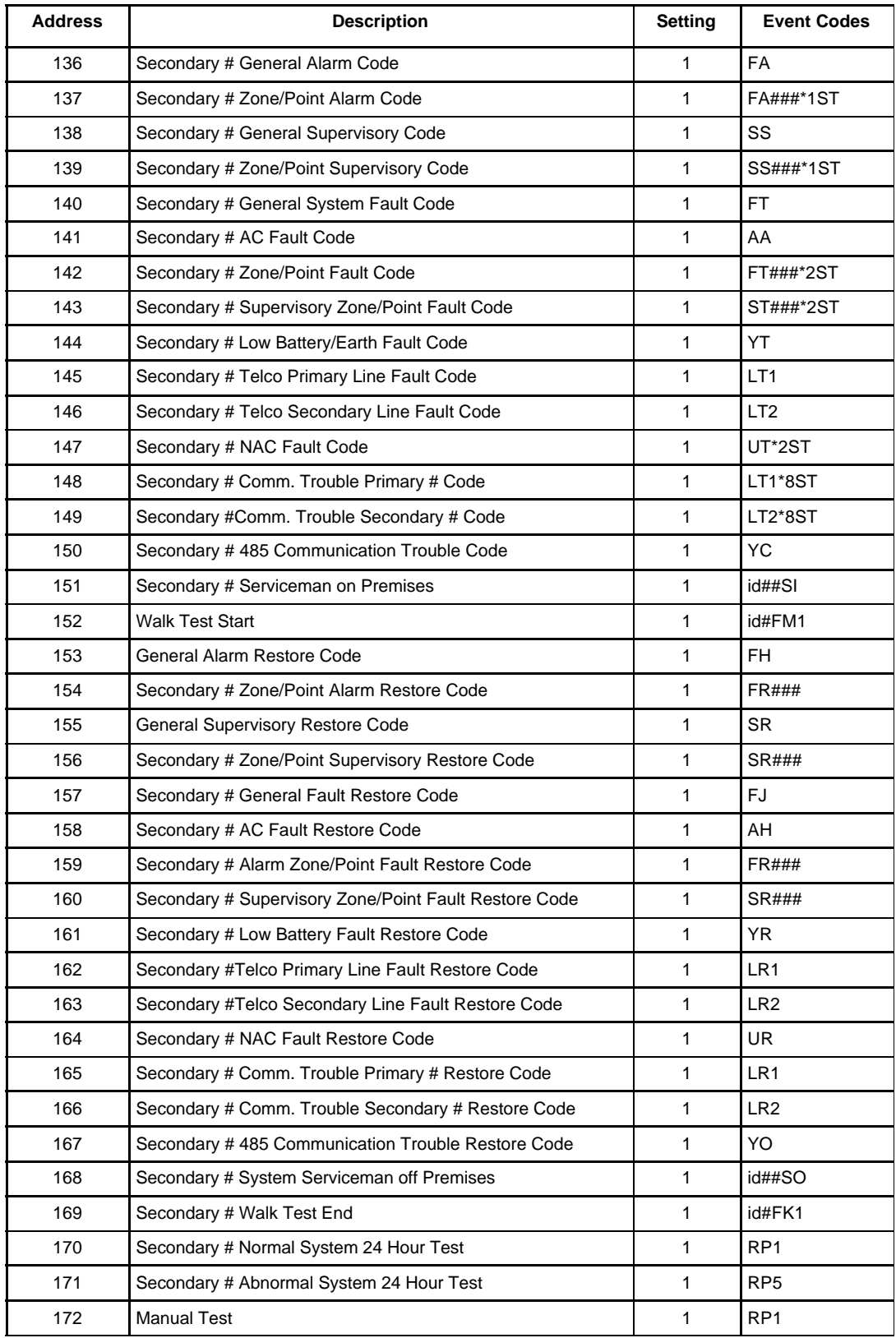

Note: 1) Setting of  $0 =$  do not transmit report to UCS

2) Setting of 1 = transmit report to UCS

3) Reports transmitted to the UCS for zone or point transmission use the following convention: \*1ST = Alarm Only, \*2ST = Trouble Only, \*3ST = Alarm & Trouble Simultaneously

## **Table 3-3: Event Codes, Secondary Number**

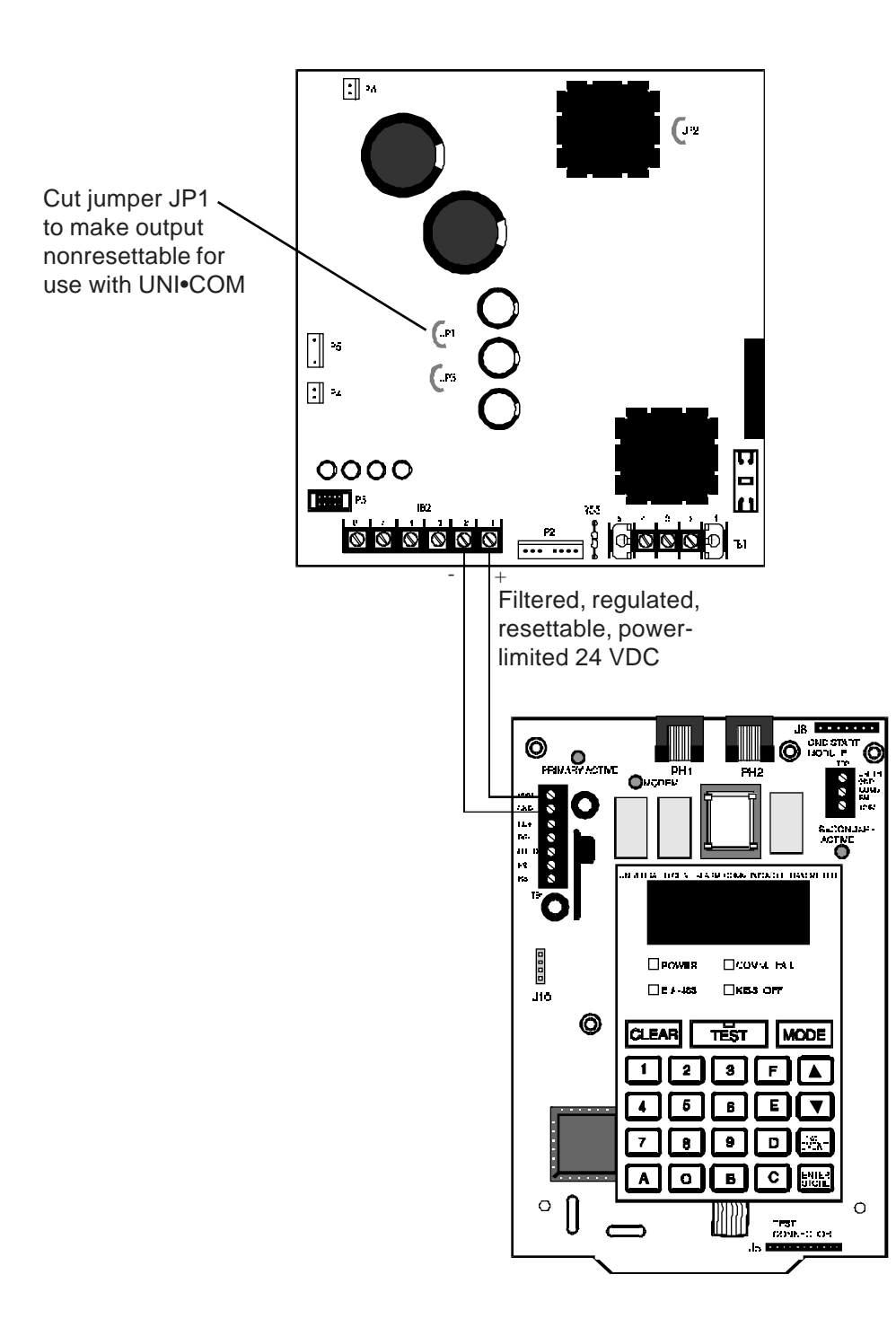

**Figure E-3: MPS-24BPCA Connection to UNI•COM**

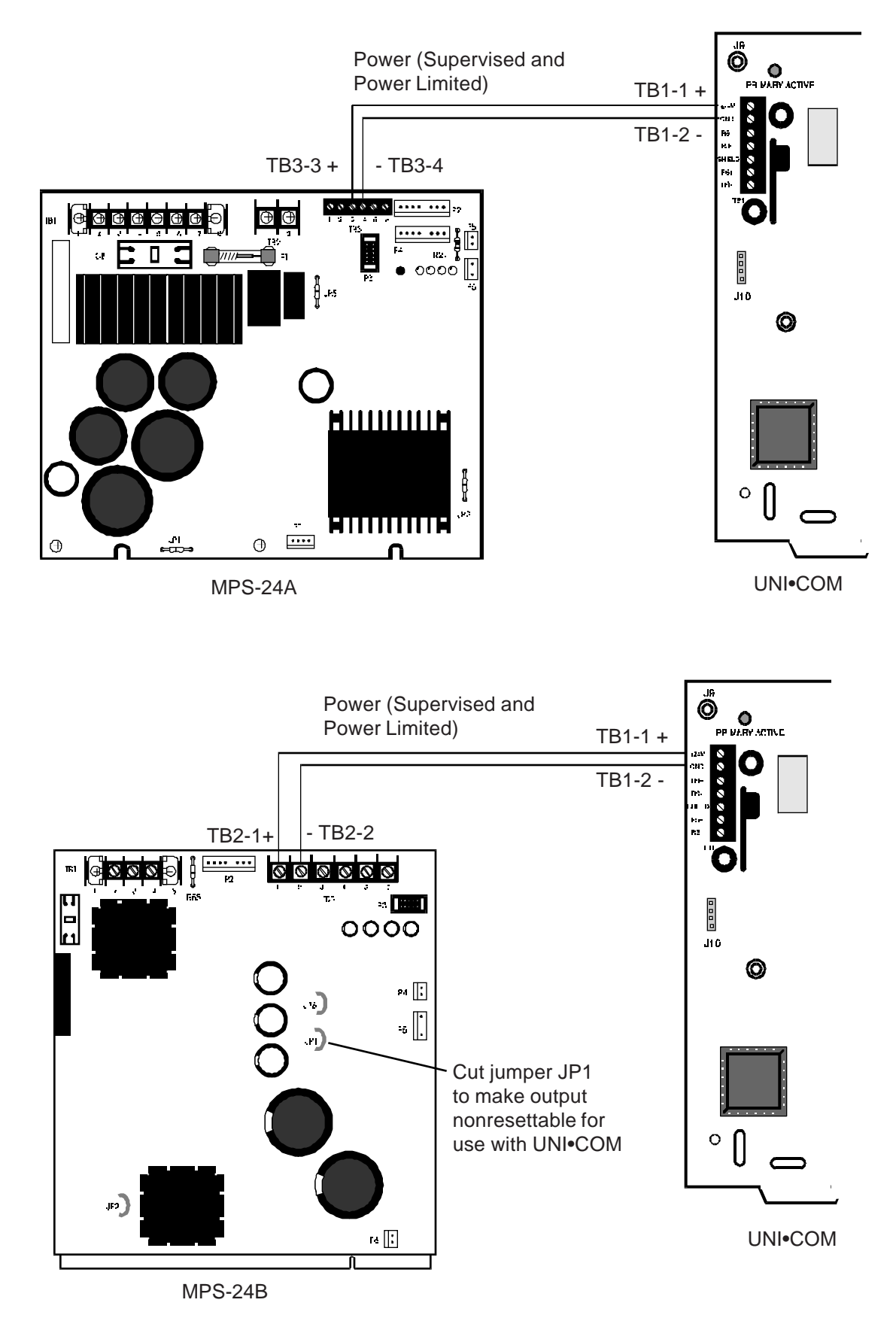

**Figure F-4: 24 VDC Power Connection to UNI•COM**